# **Personal DECstation 5000**

 $\sigma_{\rm{eff}}$  and

Basic Hardware Installation Guide

 $\bigcirc$ 

 $\bigcup$ 

 $\bigcirc$ 

 $\hat{A}$ 

**Digital Equipment Corporation Maynard, Massachusetts** 

#### First printlng, December 1991

The information in this document is subject to change without notice and should not be construed as a commitment by Digital Equipment Corporation. Digital Equipment Corporation assumes no responsibility for any errors that may appear in this document.

 $\bigcirc$ 

 $\bigcirc$ 

 $\bigcirc$ 

The software described in this document is furnished under license and may be used or copied only in accordance with the terms of such license.

Digital Equipment Corporation assumes no responsibility for the use or reliability of its software on equipment that is not supplied by Digital or its affiliated companies.

© Digital Equipment Corporation 1991 All Rights Reserved Printed in U.SA.

#### **U.S.A.**

This equipment generates, uses, and may emit radio frequency energy. The equipment has been type tested and found to comply with the limits for a Class A computing device pursuant to Subpart J of Part 15 of FCC Rules, which are designed to provide reasonable protection against such frequency interference. Operation of this equipment in a residential area may cause interference in which case the user at his own expense will be required to take whatever measures may be required to correct the interference.

The following are trademarks of Digital Equipment Corporation:

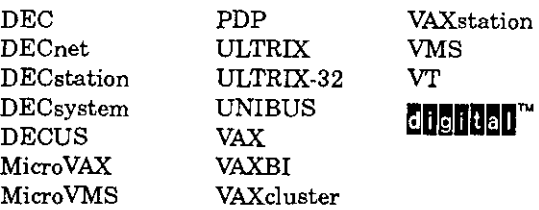

# $\overline{C}$ **Identify the hardware**

 $\overline{C}$ 

 $\mathbb{C}$ 

Ġ.

Shown below are the items you will be installing in this basic installation.

To install your workstation as a server, attach a console terminal to the system unit rather than a monitor, keyboard, and mouse. To attach a console terminal, see the *Personal DECstation 5000 User's Guide.* 

If something is missing from your shipment or broken, contact your Digital representative.

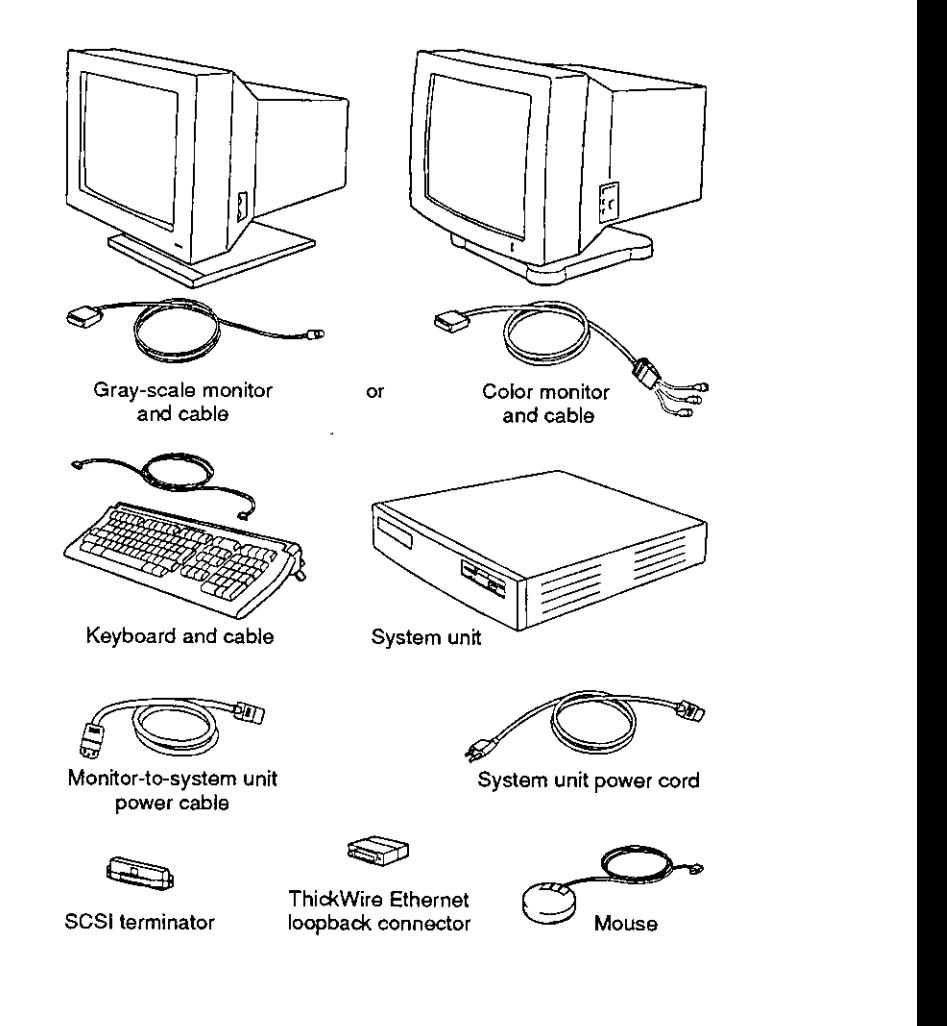

### **Begin the** installation

If you are assembling a workstation for the first time, or if you prefer detailed instructions, turn to the following page to begin the installation.

If you are an experienced installer, use the diagram below. Then turn to page 11 to complete the installation.

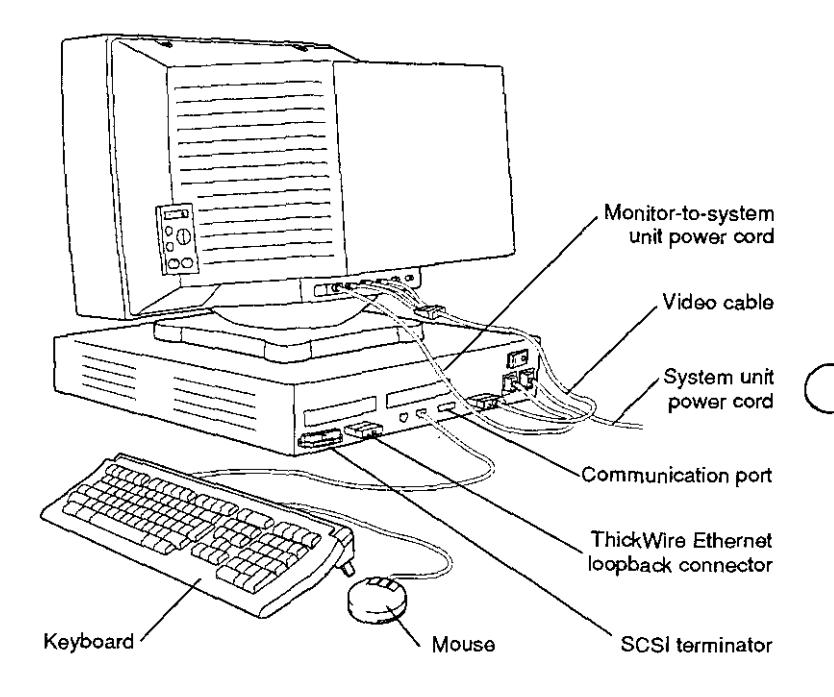

# C **Set up the system unit and monitor**

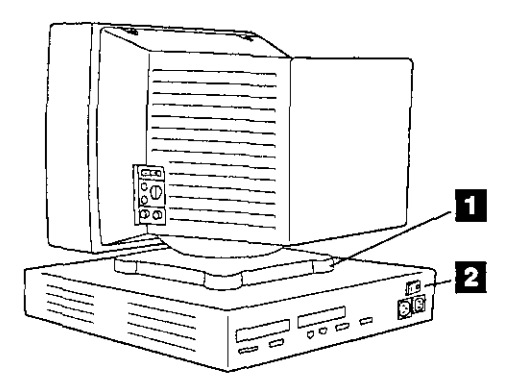

*Place the monitor on top of the system unit.* 

*C* 

 $\bigcap$ 

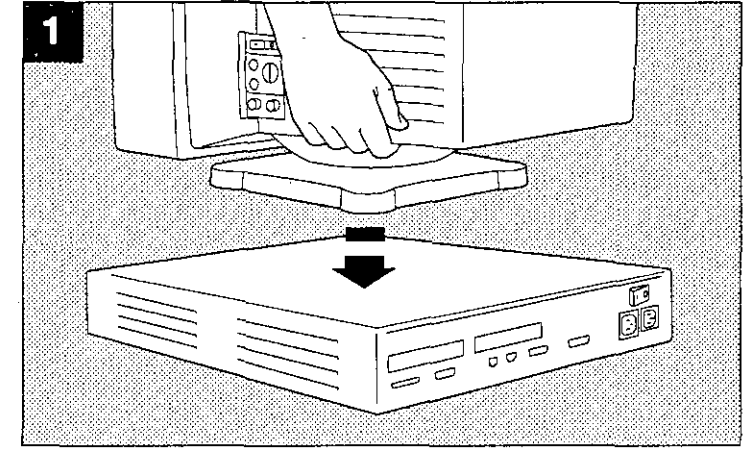

*Make sure the on/ off switch on the back of the system unit is turrwd off* 

*The switch* is *off when the 0 is pressed in.* 

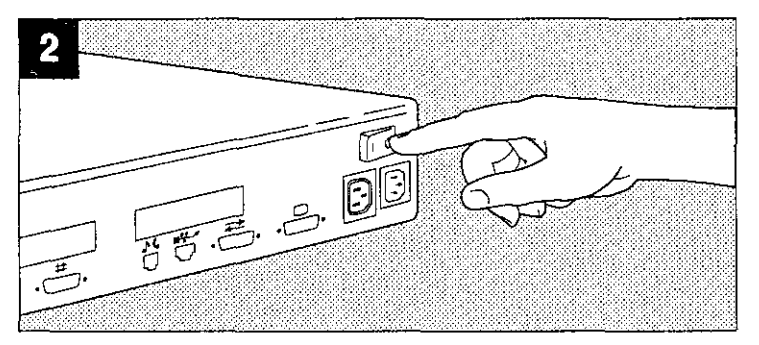

### **Attach the gray-scale video cable**

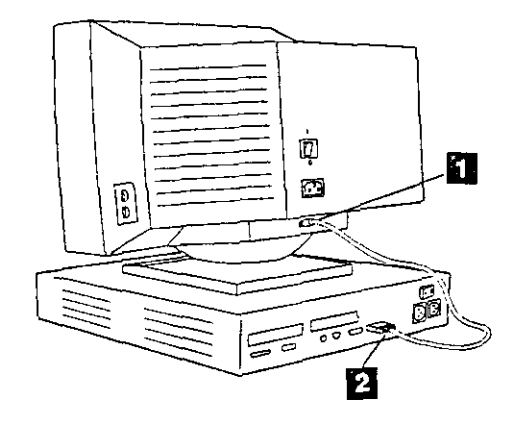

*If you have a gray-scale monitor, push and turn the rounded connector on the video cable onto the video connector on the back of the monitor.* 

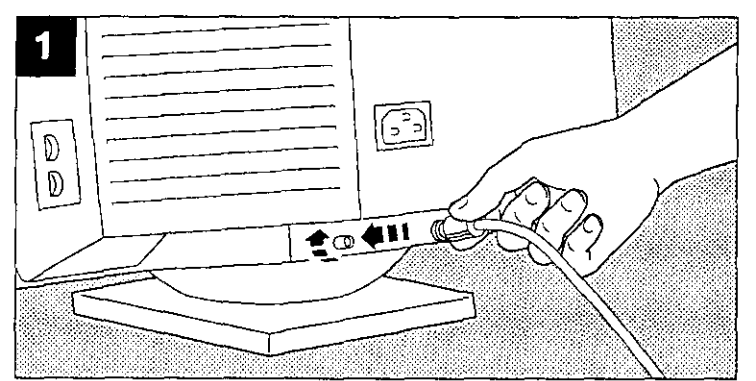

 $\bigcirc$ 

 $\bigcirc$ 

 $\bigcirc$ 

*Push the connector at the other end of the cable onto the video connector on the back of the system unit.* 

*Tighten the two thumbscrews.* 

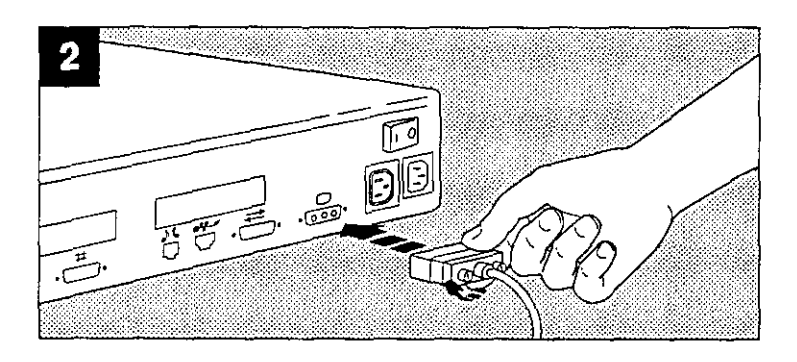

## C **Attach the color video cable**

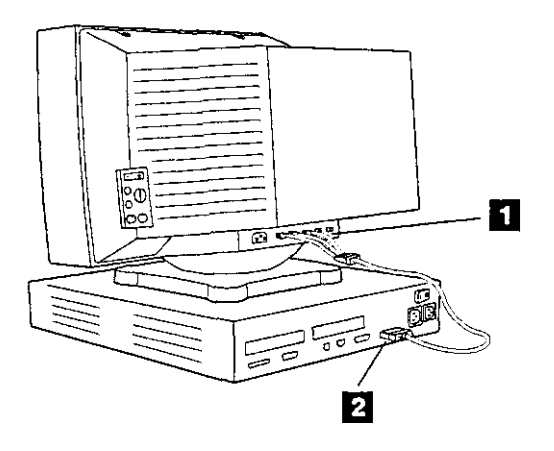

*If you have a color monitor, push and turn each red, green, and blue connector on the video cable onto its corresponding connector Con the monitor: red onto R, green onto* GI *S, blue onto B.* 

ግሮ  $\frac{1}{\sqrt{30.000}}$ 

*Push the connector on the other end of the cable onto the video connector on the system unit.* 

*Tighten the two thumbscrews.* 

 $\left($ 

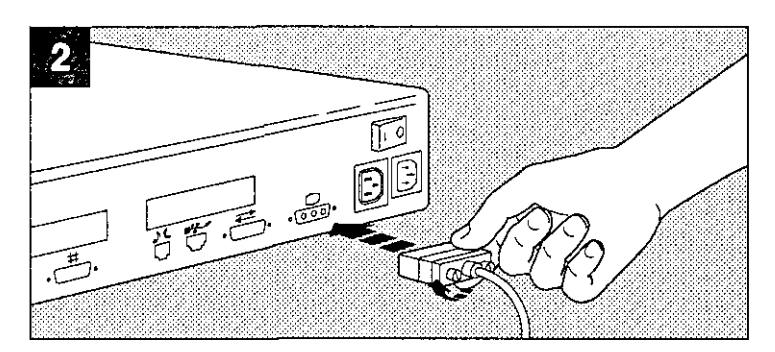

### **Attach** the keyboard

 $\overline{\mathbf{a}}$ Í

Push one of the connectors at the end of the keyboard cable into one of the ports on the back of the keyboard.

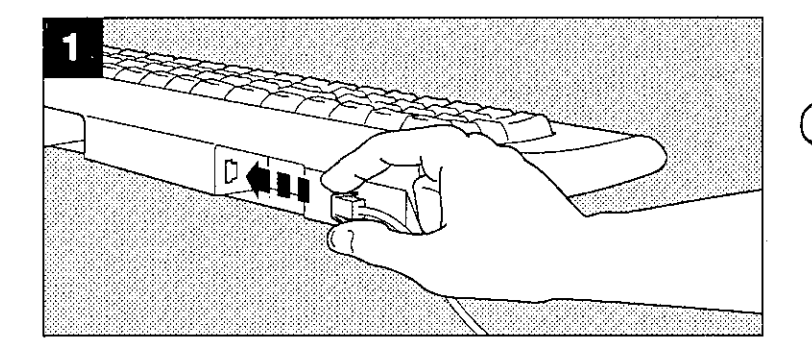

Push the connector at the other end of the cable into the port on the back of the system unit.

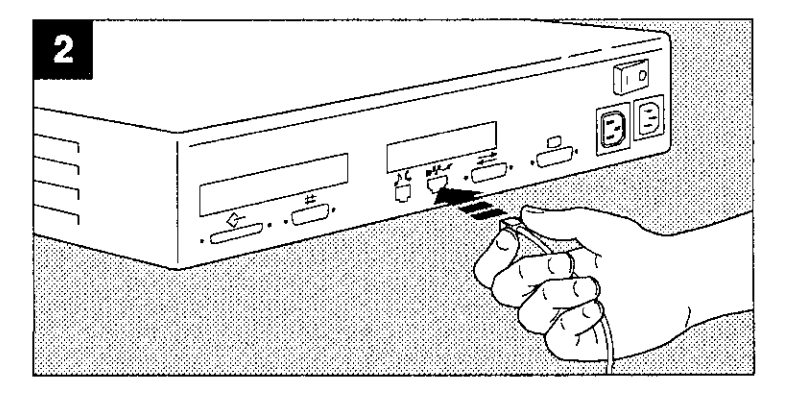

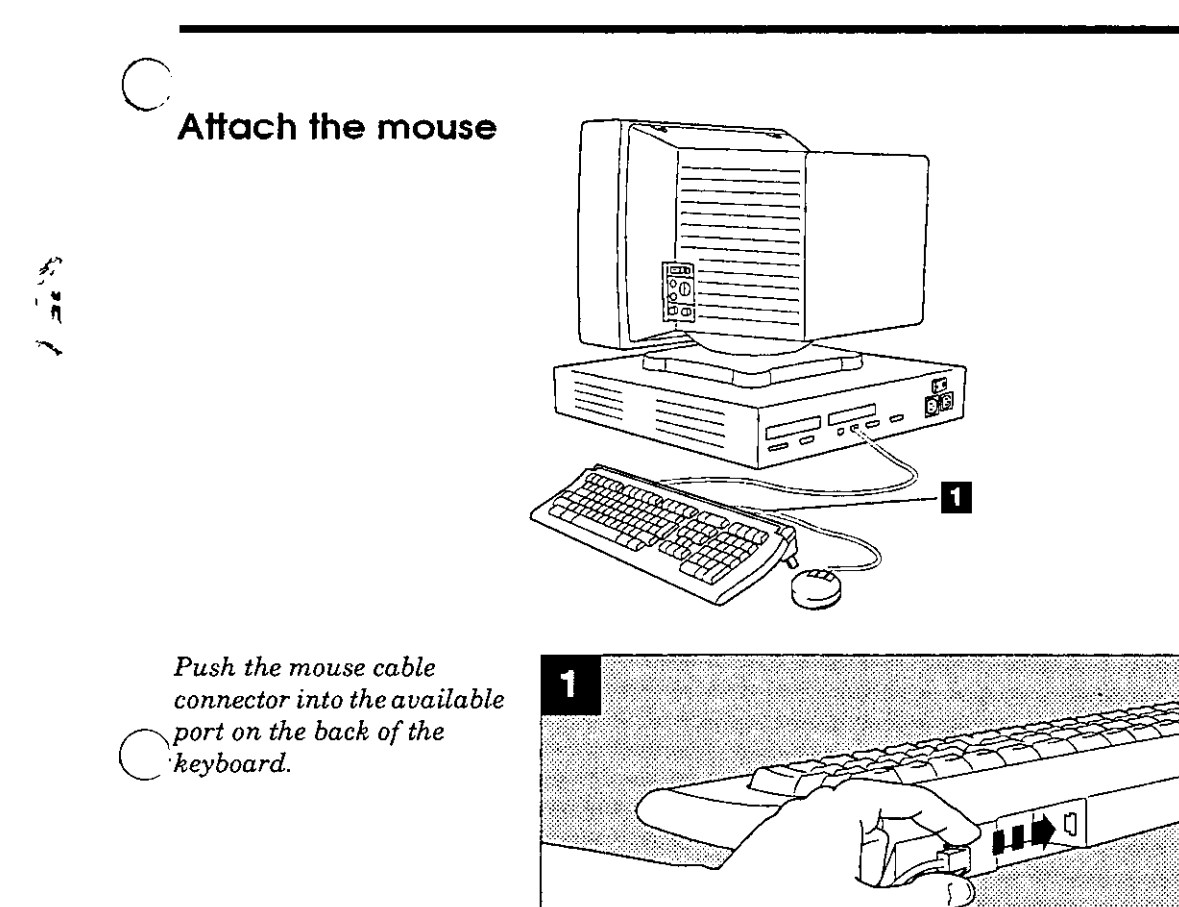

 $\ddot{\phantom{a}}$ 

 $\epsilon$ 

 $\mathbf{\hat{S}}$ 

 $\bigcap$ 

#### **Attach the monitor-to-systemunit power cable**

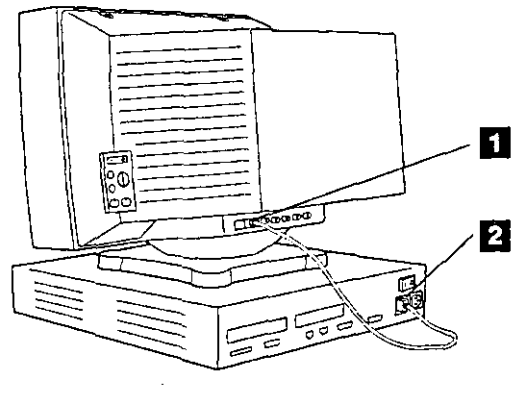

*Plug the prongless end of the monitor-to-system-unit power cord into the power connector on the back of the monitor.* 

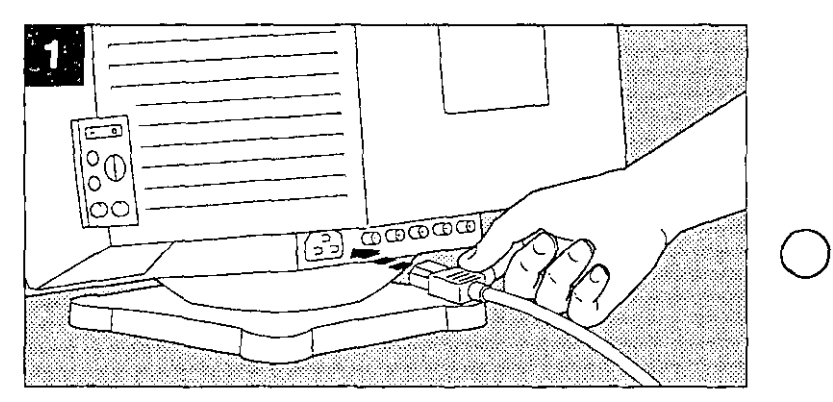

 $\bigcirc$ 

 $\bigcirc$ 

*Plug the pronged end of the power cord into the power connector on the back of the system unit.* 

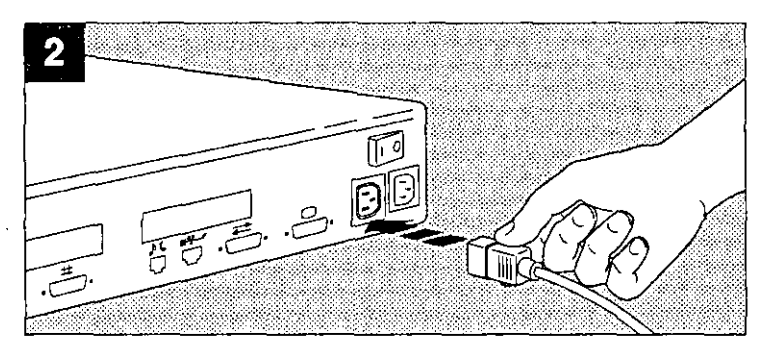

## Attach the system unit power cord

 $\cdots$ 

 $\widetilde{\mathbf{v}}$ 

 $\,$   $\,$ 

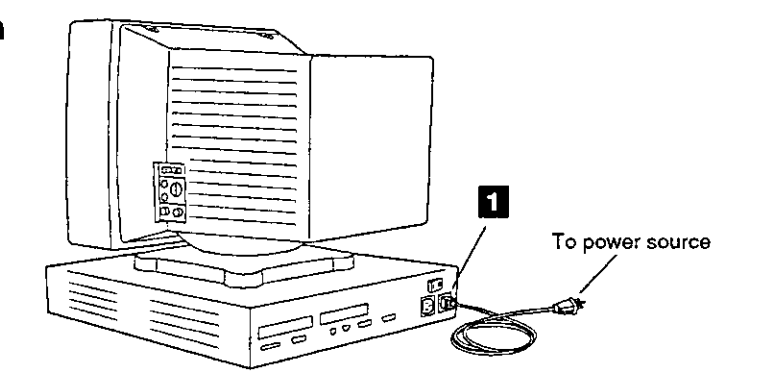

Plug the prongless end of the power cord into the power connector on the back of the system unit.

 $\label{thm:1} {\small \textit{Plug the propged end of the}} \\ {\small \textit{power cord into a power}} \\$ strip or power outlet.

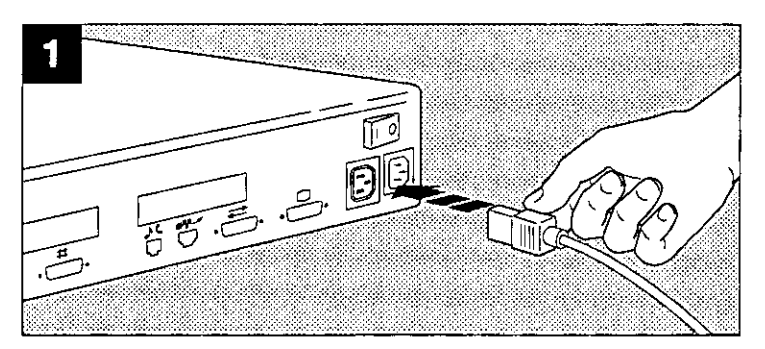

**Attach the SCSI terminator and ThickWire loopback connector** 

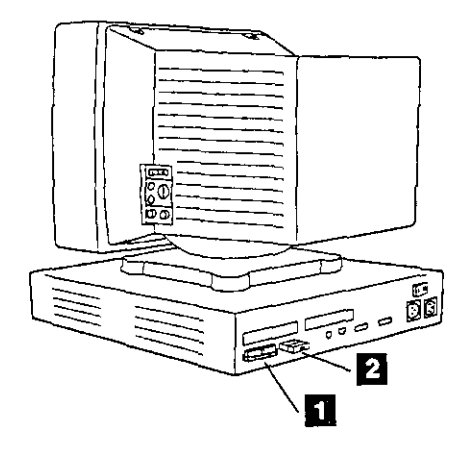

*Push the SCSI terminator onto the SCSI connector on the back of the system unit.* 

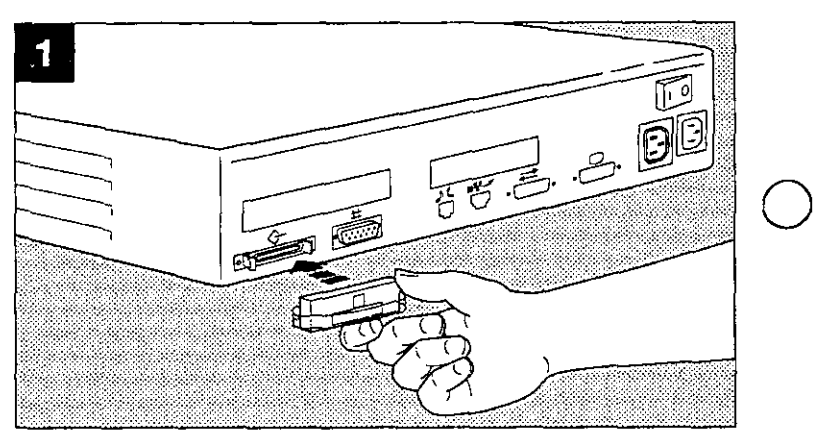

 $\bigcirc$ 

*Push the Thick Wire loopback connector onto the Thick Wire Ethernet connector on the back of the system unit.* 

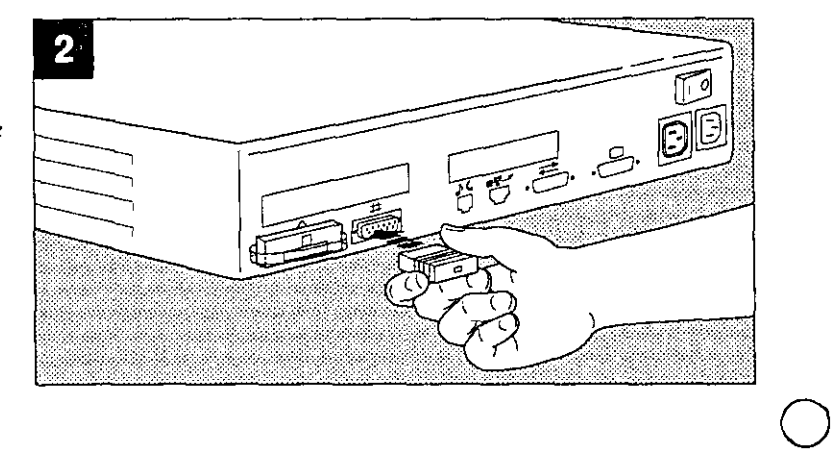

 $\overline{121}$ 

# $\overline{C}$ **Complete the installation**

To attach your workstation to an Ethernet network, to attach an external drive, or to attach other peripheral devices not shown here, see the *Personal DECstation· 5000 User's Guide.* 

To turn on and test your workstation and install and boot the worksystem software, see the chapter, "Starting and Testing Your Workstation," in the *Personal DECstation 5000 User's Guide.*